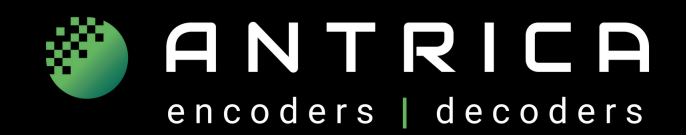

## **ANT-1776X USER CODE HOSTING**

The ANT-1776 series allows users to host their own Linux application in addition to the 1776 encoding application firmware.

The user can put their code in the **management partition**. This isn't modified during software updates.

Note!! The user must use the same compiler library **GLIBC**

Currently, we use GLIB binary version 2.38 and **gcc** compiler version 11.0.

We use build root to build it's **ROOTFS** and for the compiler toolchain.

This is the same toolchain that is used in YOCTO.

The Linux version is 5.10

# **PREPARE TO BUILD ROOT TOOLCHAIN**

In case the customer selects build root for compiling their application We use "buildroot-2023.02.3" to configure it Create a text file named: imx8maris\_defconfig and add the the following text :

BR2\_aarch64=y BR2\_ARM\_FPU\_VFPV3=y BR2\_PACKAGE\_HOST\_LINUX\_HEADERS\_CUSTOM\_5\_10=y BR2\_PACKAGE\_GLIBC\_UTILS=y BR2\_TOOLCHAIN\_BUILDROOT\_CXX=y BR2\_GCC\_ENABLE\_OPENMP=y BR2\_GCC\_ENABLE\_GRAPHITE=y BR2\_PACKAGE\_HOST\_GDB=y BR2\_PACKAGE\_HOST\_GDB\_TUI=y BR2\_PACKAGE\_HOST\_GDB\_PYTHON3=y BR2\_PACKAGE\_HOST\_GDB\_SIM=y BR2\_ENABLE\_LTO=y BR2\_TARGET\_GENERIC\_GETTY\_PORT="ttymxc1" BR2\_LINUX\_KERNEL=y BR2\_LINUX\_KERNEL\_CUSTOM\_TARBALL=y ## BR2\_LINUX\_KERNEL\_CUSTOM\_TARBALL\_LOCATION=file:///home/imx8/develop/proj/linux\_tar/linux-imx-lf-5.10.y-1.0.0.tar.bz2 BR2\_LINUX\_KERNEL\_CUSTOM\_TARBALL\_LOCATION="\$(call github,nxp-imx,linux-imx,lf-5.10.y-1.0.0)/linux-imx-lf-5.10.y-1.0.0.tar.gz" BR2\_LINUX\_KERNEL\_DEFCONFIG="imx\_v8" BR2\_LINUX\_KERNEL\_DTS\_SUPPORT=y BR2\_LINUX\_KERNEL\_INTREE\_DTS\_NAME="freescale/imx8mp-evk" BR2\_LINUX\_KERNEL\_NEEDS\_HOST\_OPENSSL=y BR2\_PACKAGE\_BUSYBOX\_SHOW\_OTHERS=y compile "buildroot" : cd buildroot make imx8maris\_defconfig

make

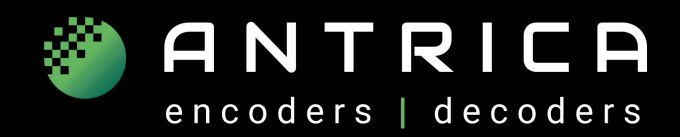

#### **IHOW TO RUN YOUR LINUX APPLICATION**

### **Automatically Running the customer application:**

The directory /management is not changed during the system update You should copy your application to the directory /management To run your application within the system you should add it's application path to /management the script will execute at the end of the boot sequence, .i.e./management/customer\_boot.sh

## **Copy Customer application to the ANT-1776 board:**

Use sftp to copy the application to the board Currently the log in is user  $=$  root, password  $=$  root